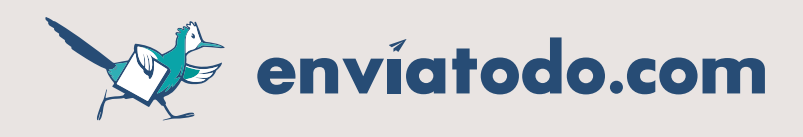

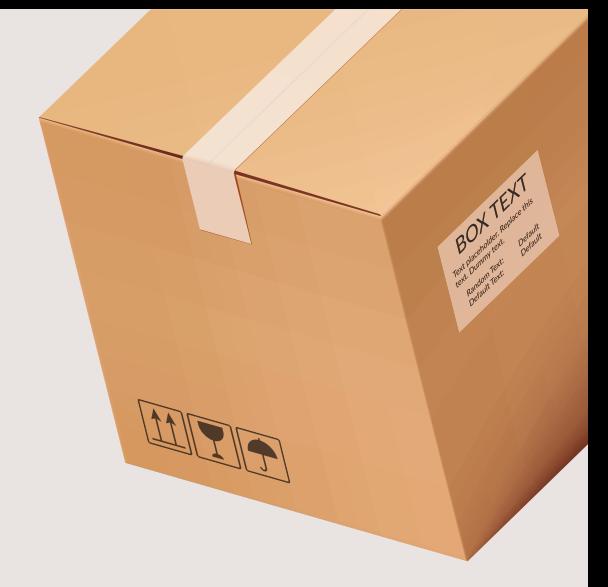

## ¿Qué es una **transferencia automática**?

**Es la manera para hacer depósitos de dinero vía transferencia bancaria y que se refleje en el saldo de tu cuenta de enviatodo.com de manera instantánea.**

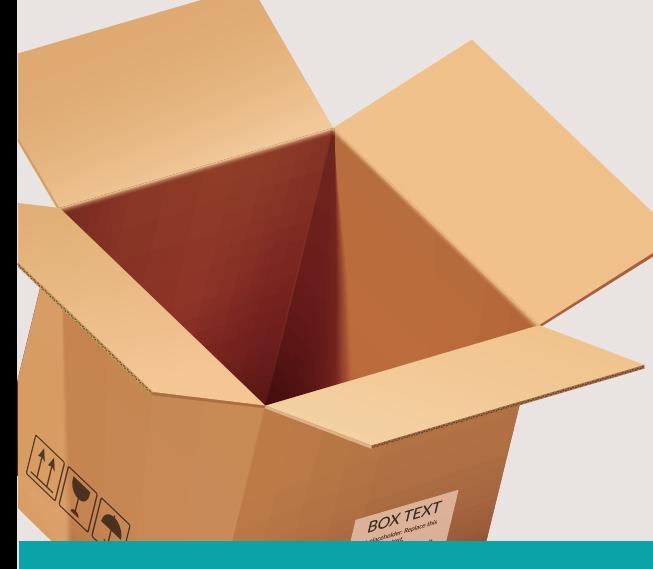

## **1. Acceder a la plataforma enviatodo.com**

**Dentro de la plataforma, deberás acceder a la opción de SALDO superior derecho.**

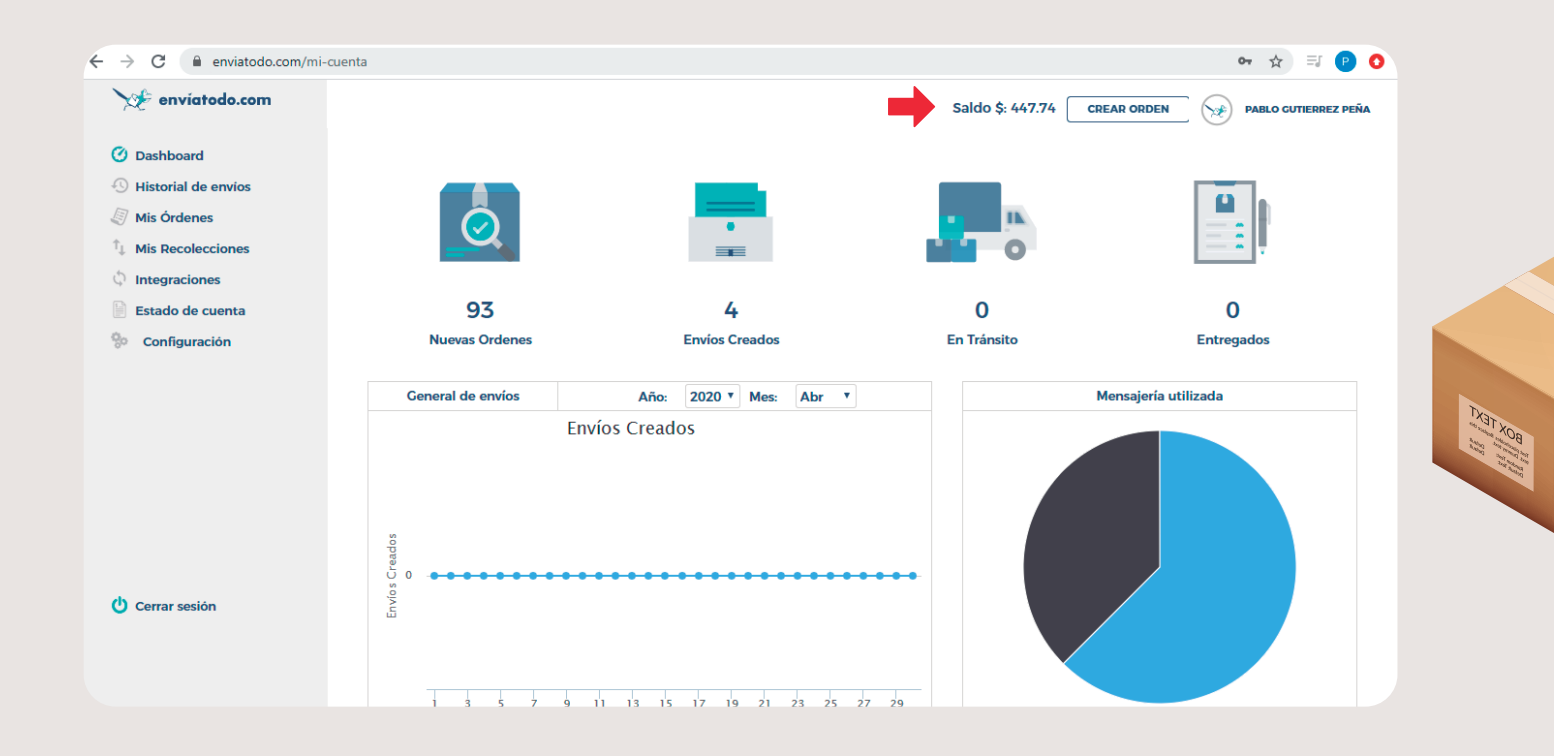

ER

**ENERGY** 

WER

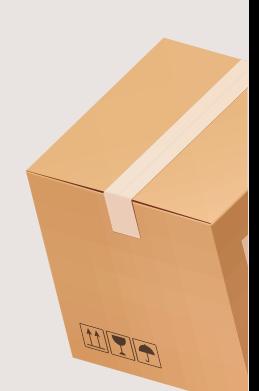

## **2. Dar clic en la opción de SPEI**

**Una vez que abra el menú de opciones, llenar los campos de esa sección para configurar las transferencias automatizadas.**

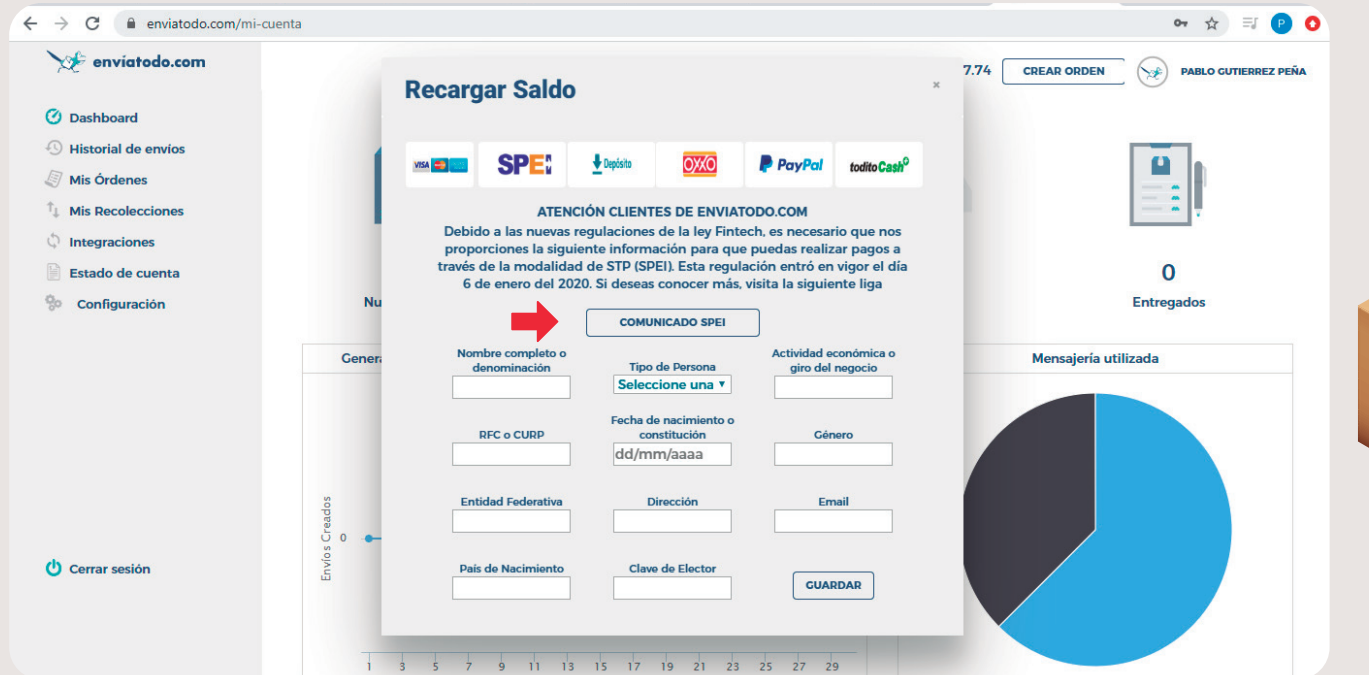

**Si deseas tener mayor información referente a esta configuración puedes ver el comunicado completo en el botón "COMUNICADO SPEI"**

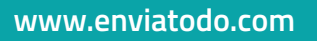

ER

## **3. Da de alta la referencia**

**Refresca la página y vuelve a la seccion de "SALDO" y despues da clic en el botón de "SPEI" y aparecerán los datos para realizar tus transferencias mediante la banca electrónica de tu banco**

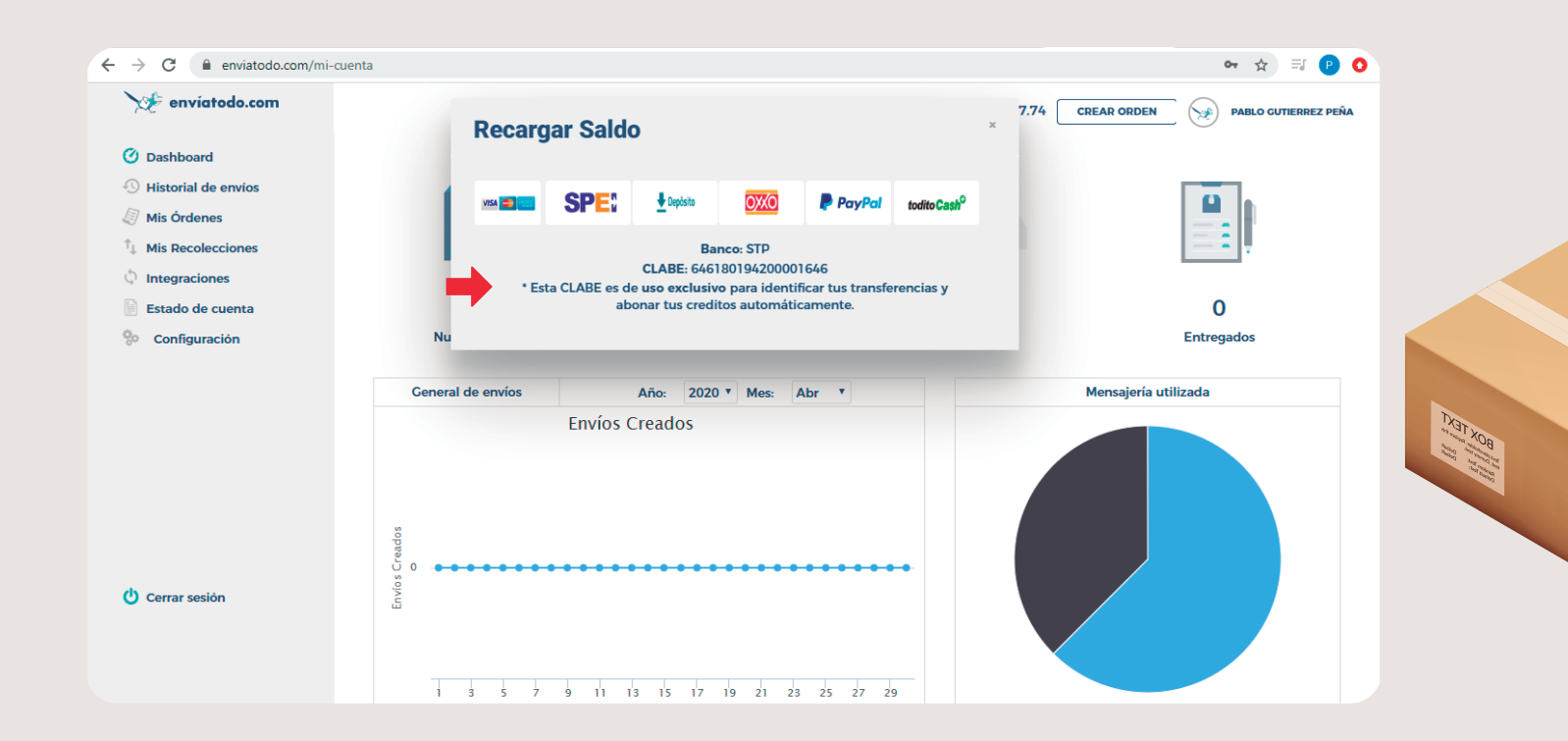

**Una vez que obtengas estos datos podrás dar de alta la cuenta en tu banca electrónica, así podrás hacer transferencias de dinero a esa cuenta y ver tu saldo reflejado de manera instantánea en tu cuenta de enviatodo.com**

 $\begin{picture}(40,40) \put(0,0){\line(1,0){15}} \put(15,0){\line(1,0){15}} \put(15,0){\line(1,0){15}} \put(15,0){\line(1,0){15}} \put(15,0){\line(1,0){15}} \put(15,0){\line(1,0){15}} \put(15,0){\line(1,0){15}} \put(15,0){\line(1,0){15}} \put(15,0){\line(1,0){15}} \put(15,0){\line(1,0){15}} \put(15,0){\line(1,0){15}} \put(15,0){\line(1$ 

WEG